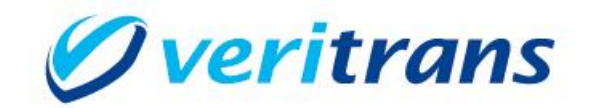

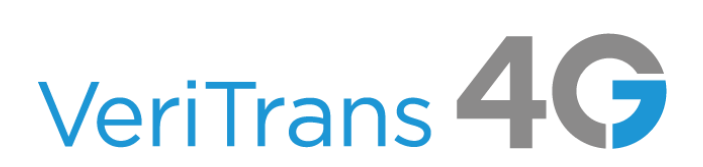

# VeriTrans4G 開発ガイド別冊 エポスかんたん決済ご利用ガイド

 $Ver. 1.0.1$  (2023年09月~)

Copyright © 2023 DG Financial Technology, Inc., a Digital Garage company. All rights reserved.

# 目次

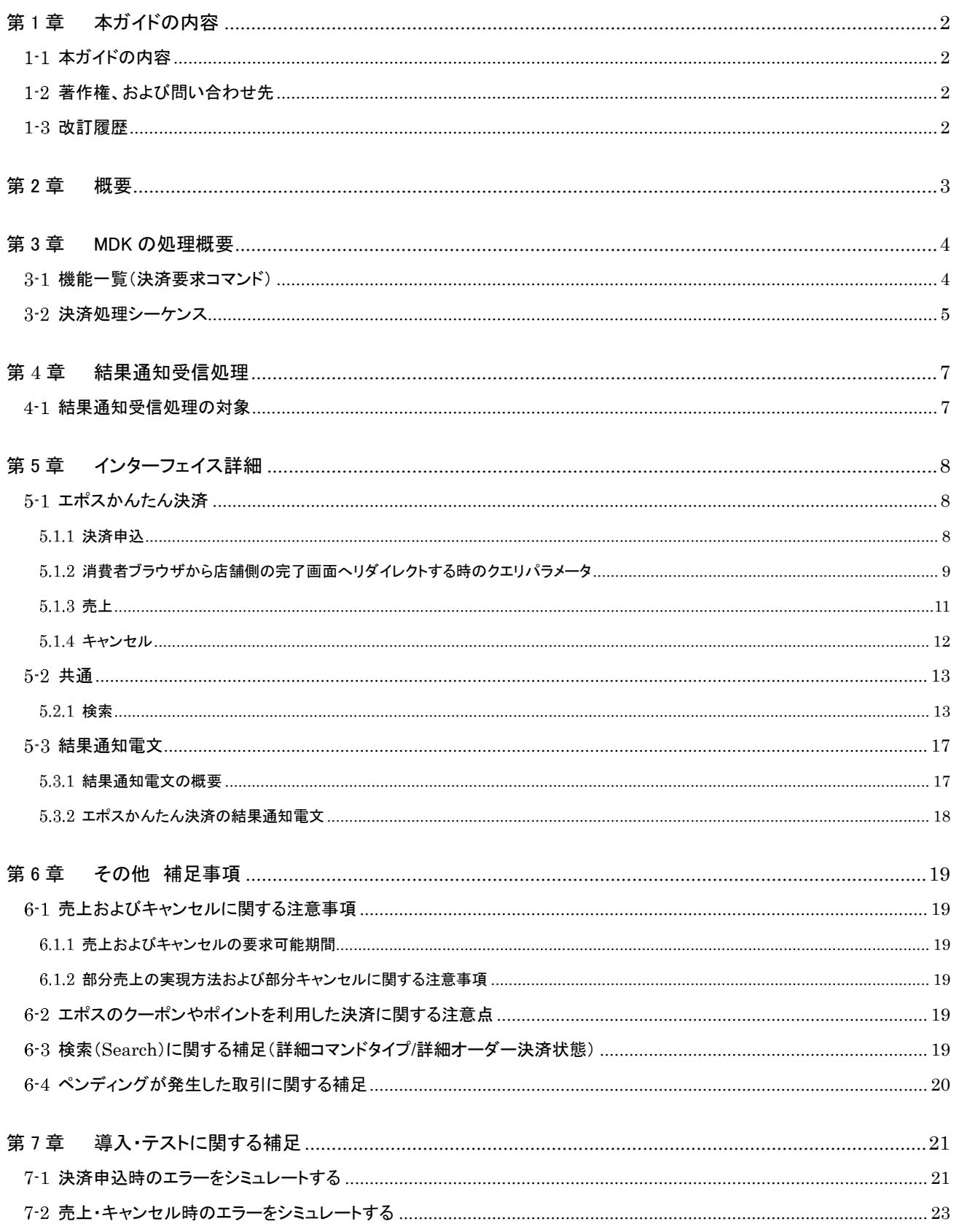

# <span id="page-2-0"></span>第1章 本ガイドの内容

# <span id="page-2-1"></span>1-1 本ガイドの内容

本ガイドは、株式会社 DG フィナンシャルテクノロジーが提供する VeriTrans4G の「エポスかんたん決済」をインターネット店舗等で ご利用頂くため、専用ソフトウェア MDK(Merchant Development Kit)を導入する開発者向けのガイドです。

# <span id="page-2-2"></span>1-2 著作権、および問い合わせ先

```
[著作権]
```
本ドキュメントの著作権は株式会社 DG フィナンシャルテクノロジーが保有しています。 Copyright © 2023 DG Financial Technology, Inc., a Digital Garage company. All rights reserved.

[お問い合わせ先]

株式会社 DG フィナンシャルテクノロジー ベリトランス テクニカルサポート 電子メール: [tech-support@veritrans.jp](mailto:bscvs-support@veritrans.co.jp) 

## <span id="page-2-3"></span>1-3 改訂履歴

- 2020/12 :Ver1.0.0 リリース
- 2023/09 :Ver1.0.1 リリース
	- 社名変更
		- 3-2 決済処理シーケンス 【エポスかんたん決済:決済申込時の処理】 「4.申込結果通知」を「4.決済結果通知」に修正 「4.決済結果通知」と「6.決済結果通知」の部分に説明を追加 決済結果通知(PUSH)の受信を必須とするよう修正
		- 5.1.2 消費者ブラウザから店舗側の完了画面へリダイレクトする時のクエリパラメータ 結果通知取得の重要性を追記 「この改ざんチェックは必須ではありませんが」の「必須ではありませんが」を削除
		- 5.3.2 エポスかんたん決済の結果通知電文 結果通知取得の重要性を追記 通知タイミングが2つという記載を削除 「5 txnType」 の説明 「決済申込完了通知」を「決済結果通知」に修正

# <span id="page-3-0"></span>第2章 概要

エポスかんたん決済は、加盟店様のサイトで購入された商品の代金をエポス Net のアカウントを利用して決済できるサービスです。

- エポス Net の ID·パスワードだけの簡単な支払い方法です。
- カード番号や有効期限を入力しなくてもお買い物が可能です。

決済の画面遷移のイメージを以下に示します。

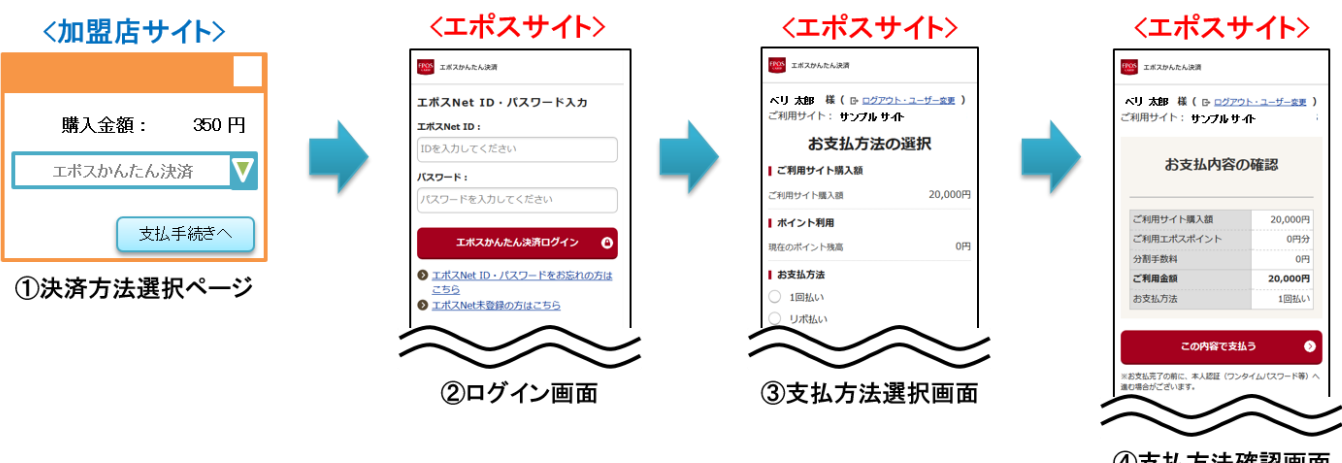

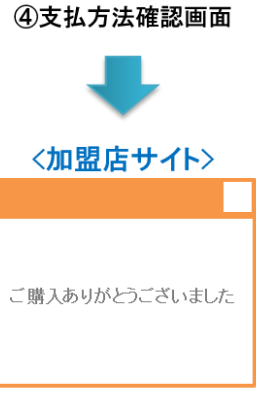

5Thanksページ

# <span id="page-4-0"></span>第3章 MDK の処理概要

# <span id="page-4-1"></span>3-1 機能一覧(決済要求コマンド)

使用可能な決済要求コマンドを下記表に示します。

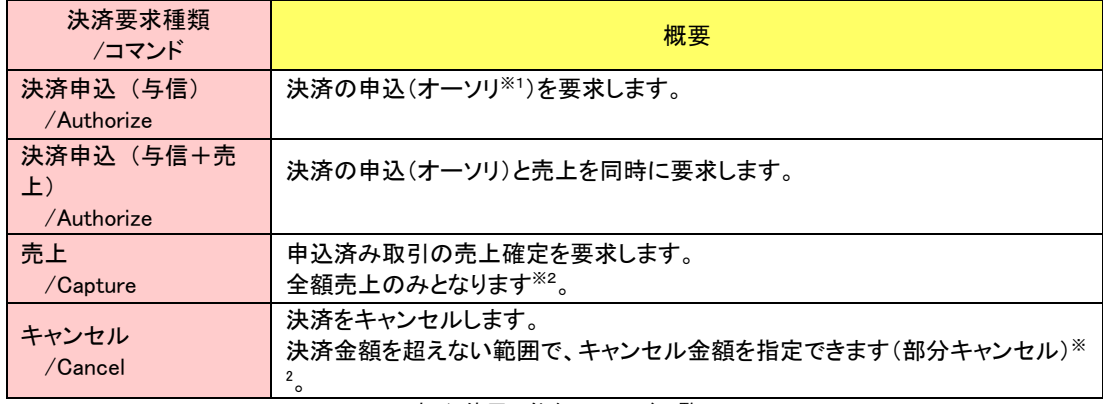

表 1 使用可能なコマンド一覧

- ※1 申込(与信または与信+売上)の際には、消費者のエポス Net の ID に紐づいたクレジットカードで与信(オーソリ)取得が行われます。
- ※2 部分売上の実現方法・部分キャンセルをご利用の際は、必ず「[6.1.2](#page-19-3) [部分売上の実現方法および部分キャンセルに関する注意事項」](#page-19-3)をご参照くだ さい。

## <span id="page-5-0"></span>3-2 決済処理シーケンス

## 【エポスかんたん決済:決済申込時の処理】

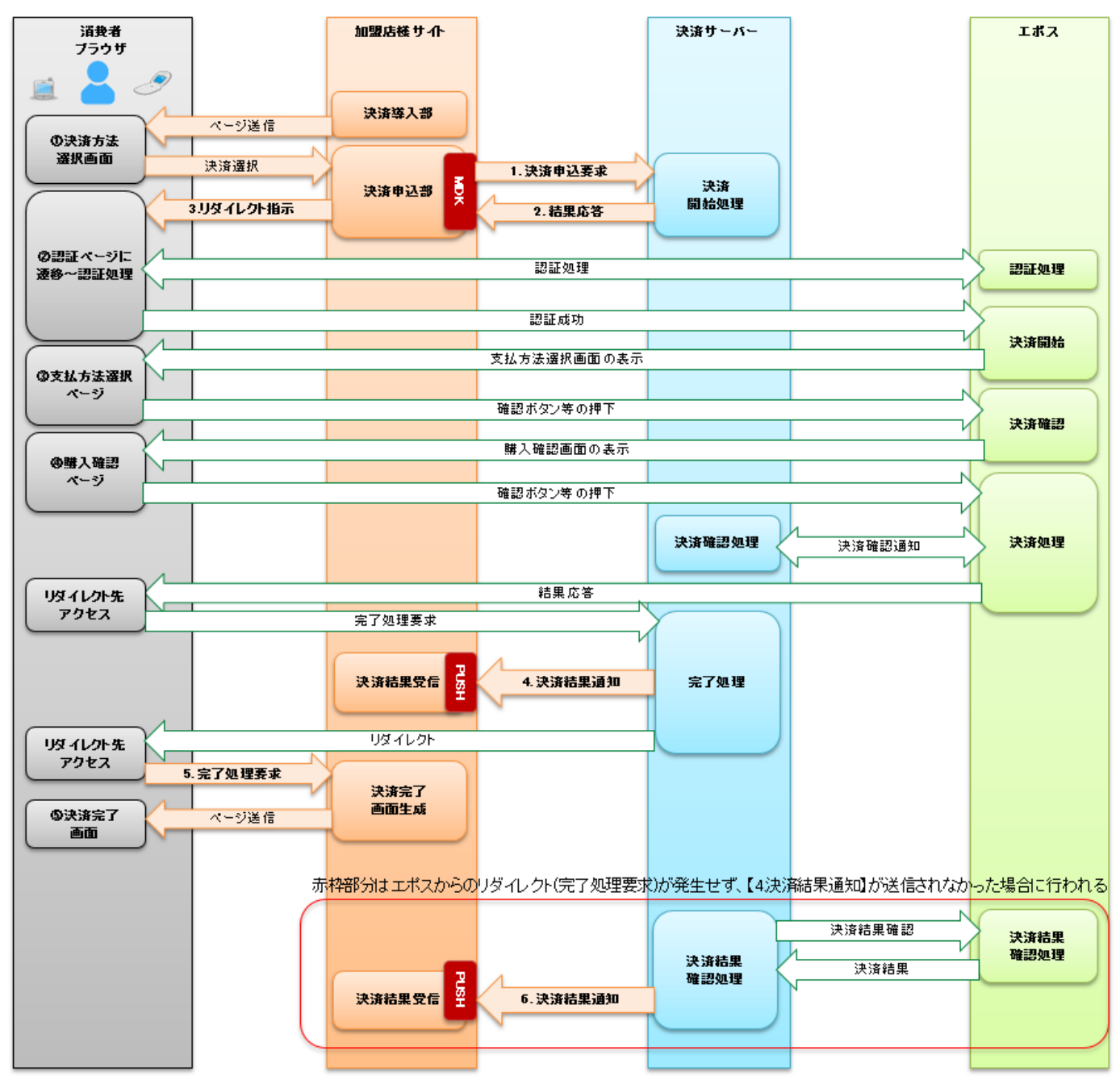

図 3-2-1 MDK 利用時システム処理概要図(エポスかんたん決済 決済申込)

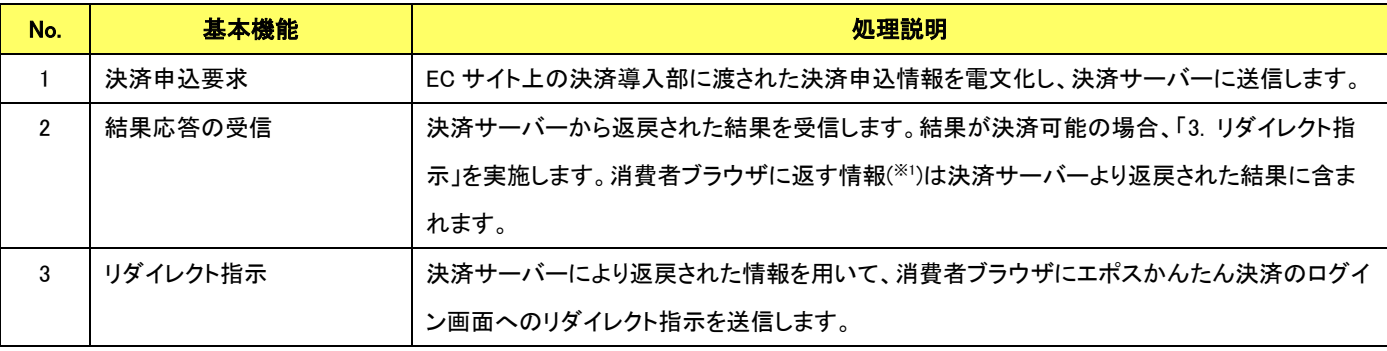

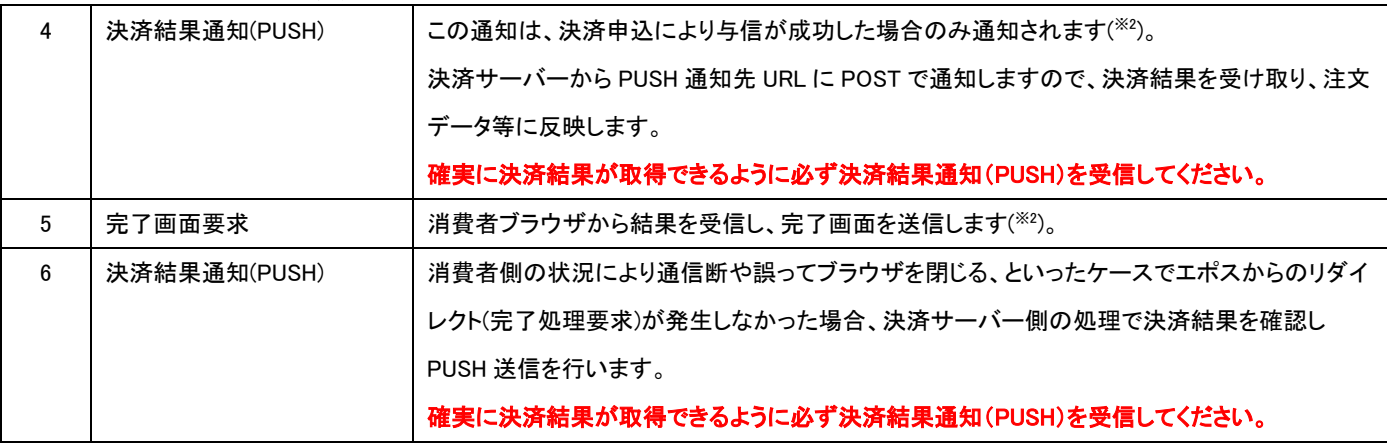

※1 Form を Submit(POST)する HTML コンテンツが返戻されます。HTML コンテンツには、Form を自動 Submit する JavaScript が含まれていますので、その まま消費者に送信すれば(JavaScript を利用可能な端末では)自動で画面遷移します。

## ※2 消費者側の状況により通信断や誤ってブラウザを閉じる、といったケースではこのシーケンスは発生しません。

## 【エポスかんたん決済:売上要求時の処理】

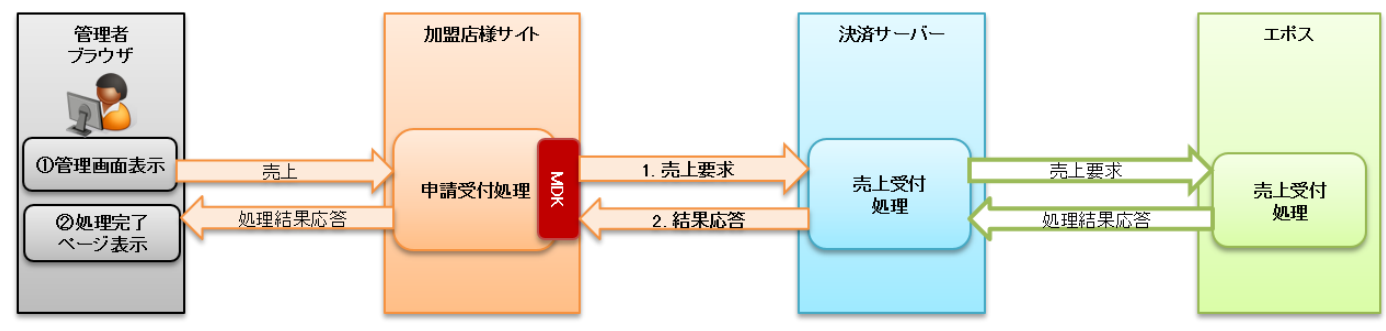

図 3-2-2 MDK 利用時システム処理概要図(エポスかんたん決済 売上要求)

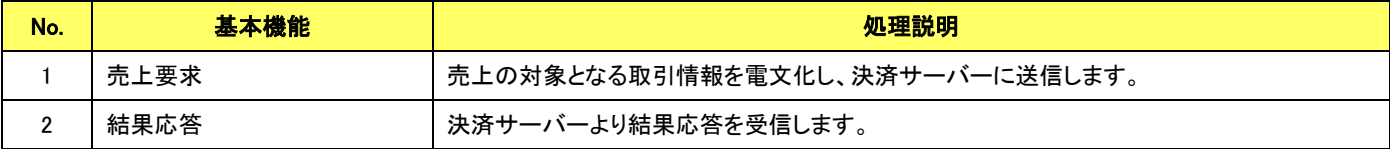

### 【エポスかんたん決済:キャンセル要求時の処理】

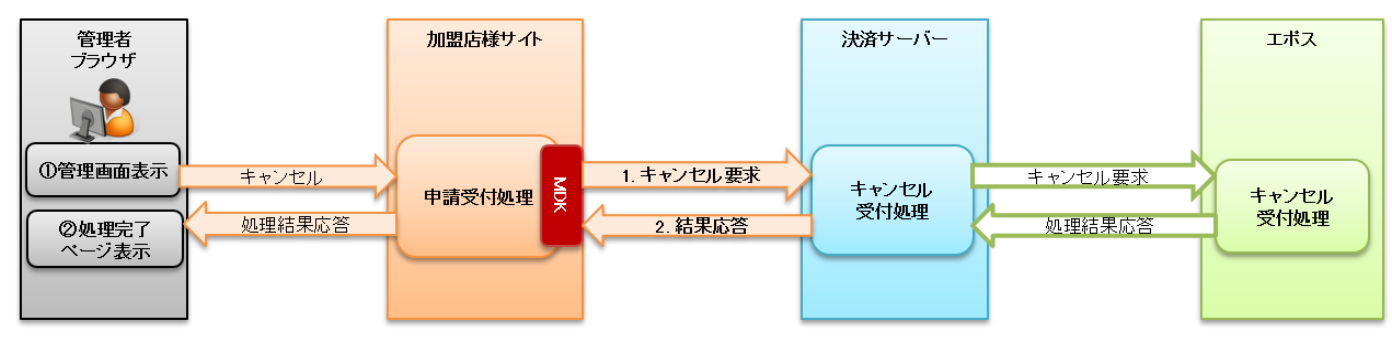

#### 図 3-2-3 MDK 利用時システム処理概要図 (エポスかんたん決済 キャンセル要求)

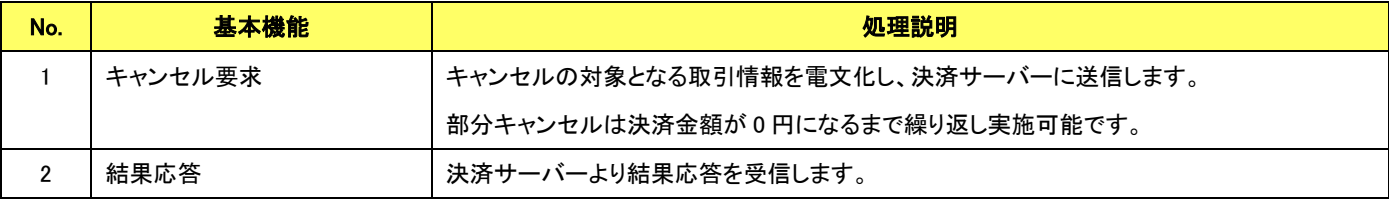

# <span id="page-7-0"></span>第**4**章 結果通知受信処理

## <span id="page-7-1"></span>4-1 結果通知受信処理の対象

エポスかんたん決済の結果通知受信処理の対象は以下の機能です。

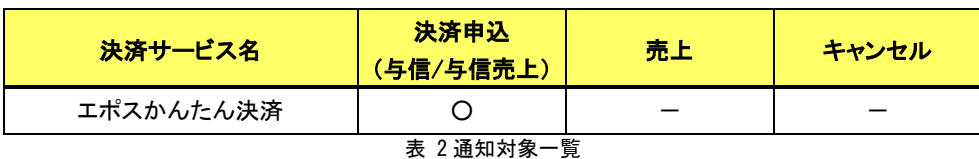

通信電文仕様(共通部)および店舗受信後応答仕様は、『開発ガイド』をご参照ください。

エポスかんたん決済固有の通知電文インターフェイスにつきましては、「[5.3.2](#page-18-0) [エポスかんたん決済の結果通知電文」](#page-18-0)をご参照くださ い。

# <span id="page-8-0"></span>第5章 インターフェイス詳細

ここではエポスかんたん決済サービスで利用する MDK インターフェイス項目を説明します。

■「設定」欄の内容は以下の通りです。

要求電文 … 必須項目:○ 任意項目:△ 設定不可:× その他条件付:※ (条件は説明欄、または欄外に記入) 応答電文 … 必ず返戻:○ 処理成功時のみ返戻:△ 返戻なし:× その他条件付:※

■orderId(取引 ID)について

店舗で任意に採番してください。申込処理毎に付ける必要があります。他の取引 ID と重複しないよう採番してください。他決済 サービスとも重複できません。

また、テスト取引で使用した取引 ID を、本番取引で再度使用することはできません。

取引 ID には、半角英数字以外に"-"(ハイフン)、"」"(アンダースコア)も使用可能です。

## <span id="page-8-1"></span>5-1 エポスかんたん決済

### <span id="page-8-2"></span>5.1.1 決済申込

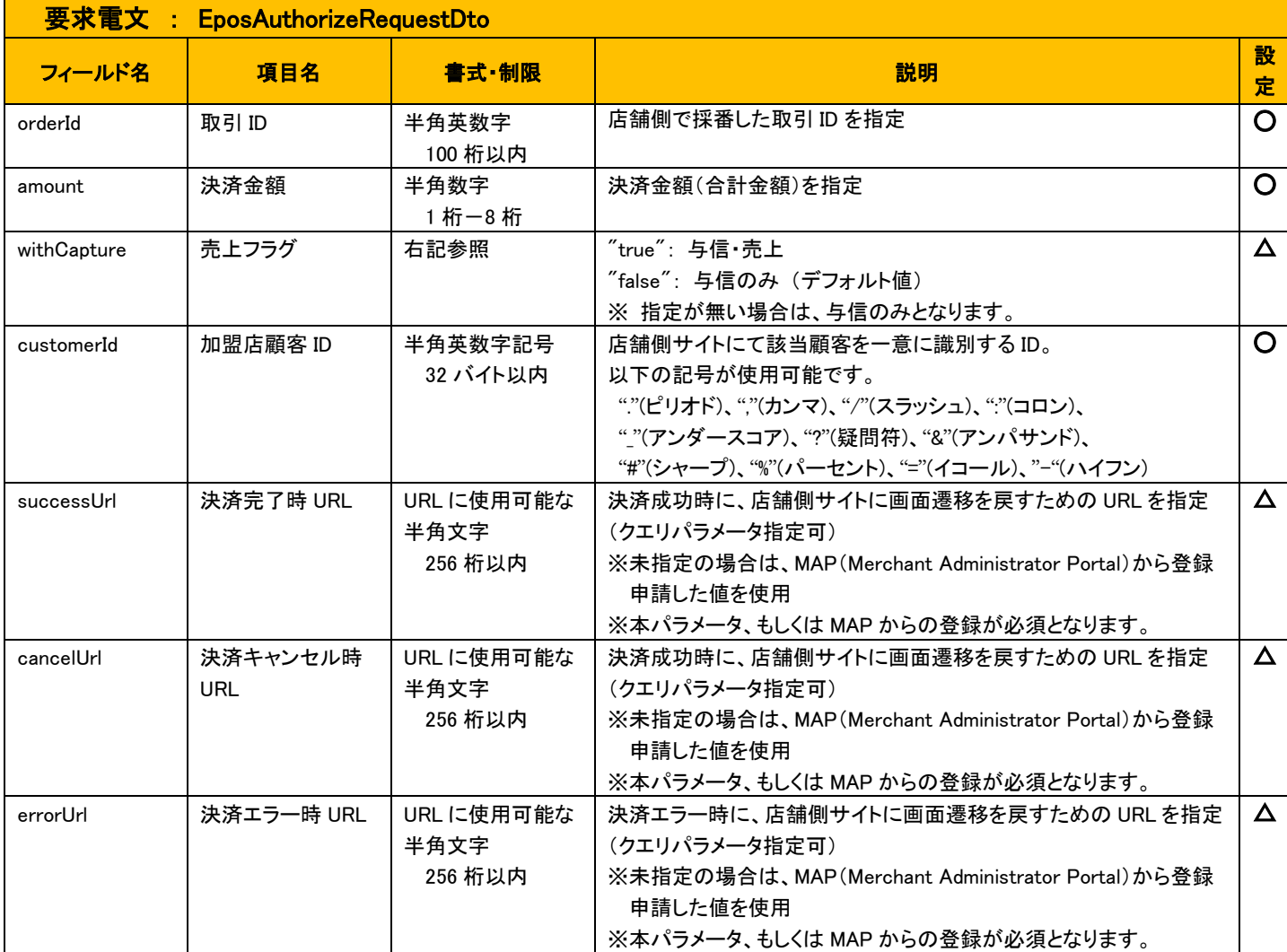

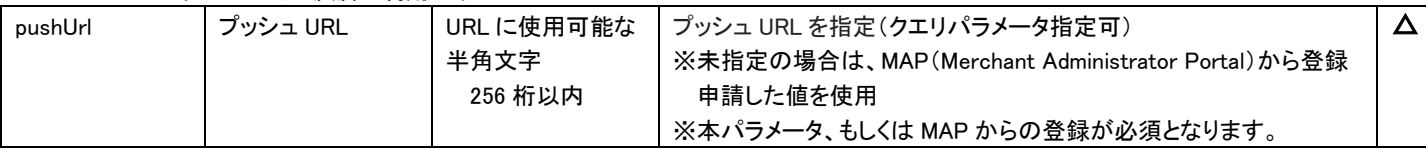

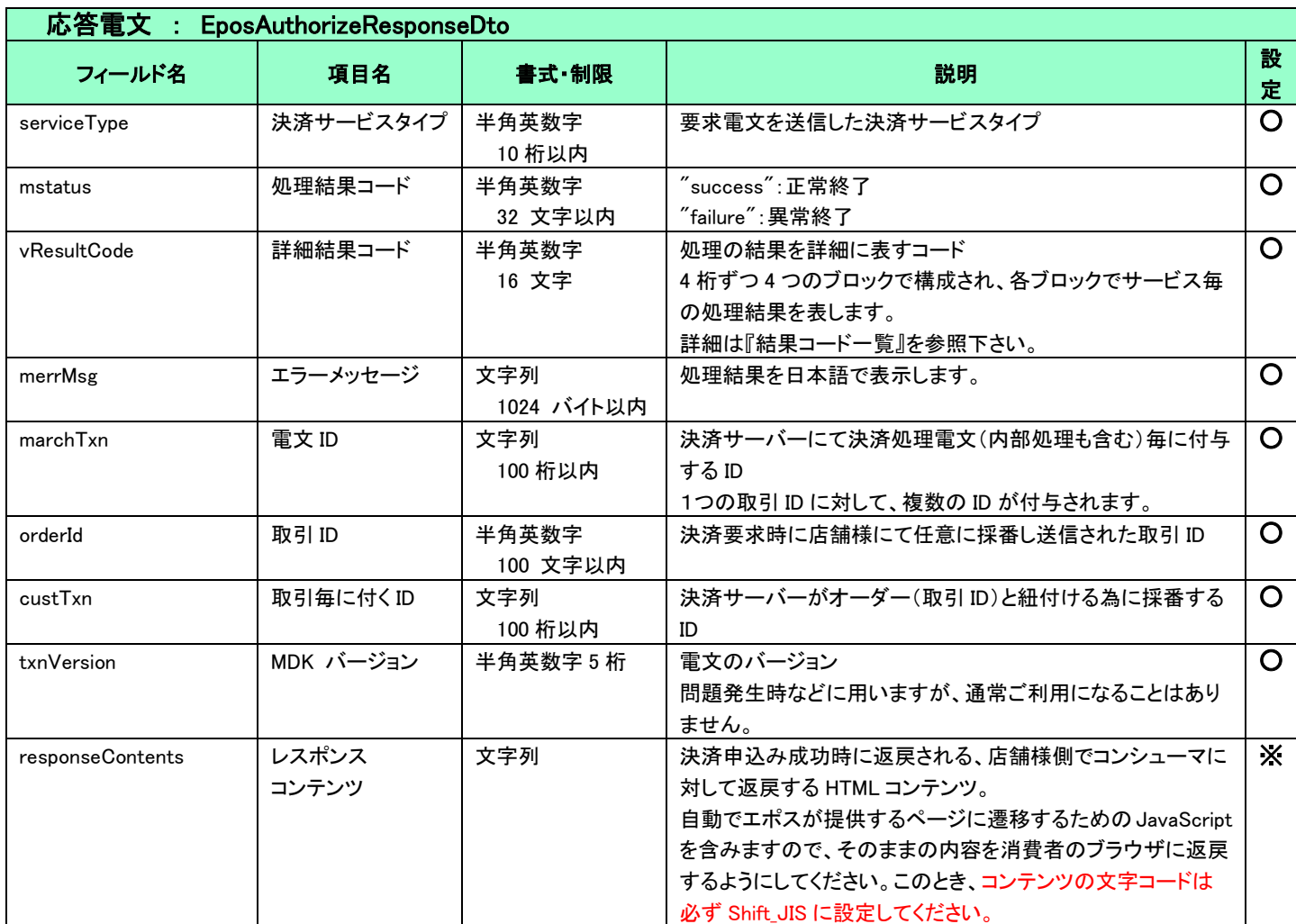

<span id="page-9-0"></span>5.1.2 消費者ブラウザから店舗側の完了画面へリダイレクトする時のクエリパラメータ

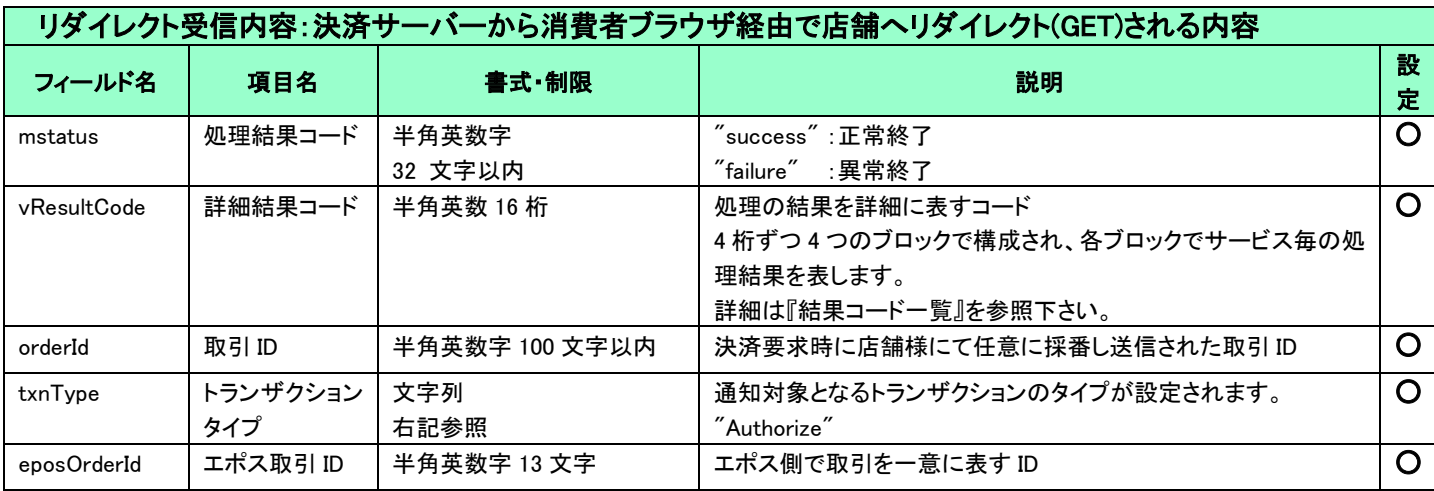

VeriTrans4G エポスかんたん決済ご利用ガイド

|            | $\alpha$ chinais + a $\pm \gamma \cdot \gamma \cdot \gamma \cdot \gamma \cdot \gamma \cdot \gamma \cdot \gamma \cdot \gamma$ and $\alpha$ |         |                                                                                     |          |
|------------|----------------------------------------------------------------------------------------------------|---------|-------------------------------------------------------------------------------------|----------|
| useCredit  | クレジット利用                                                                                                    | 半角数字    | 消費者がエポスの画面で入力したクレジット利用額                                                             | Δ        |
|            | 額                                                                                                    | 1 桁-8 桁 |                                                                                     |          |
|            |                                                                                                    |         |                                                                                     |          |
| useCoupon  | クーポン利用額                                                                                                    | 半角数字    | 消費者がエポスの画面で入力したクーポン利用額                                                              | Δ        |
|            |                                                                                                    | 1桁-8桁   |                                                                                     |          |
| usePoint   | ポイント利用額                                                                                                    | 半角数字    | 消費者がエポスの画面で入力したポイント利用額                                                              | Δ        |
|            |                                                                                                    | 1 桁一8 桁 |                                                                                     |          |
| vAuthInfo  | 改ざんチェック                                                                                                    | 文字列     | 下記文字列を連結し、SHA-256 によって算出したハッシュ値                                                     | $\Omega$ |
|            | 用                                                                                                    | 右記参照    | ・マーチャント CCID                                                                        |          |
|            | ハッシュ値                                                                                                    |         | ・パラメータ値の連結文字列(authParams が示す順序で連結)                                                  |          |
|            |                                                                                                    |         | ・パスワード                                                                              |          |
|            |                                                                                                    |         | 尚、パラメータ値を連結する際は、パラメータ名や区切り文字は                                                       |          |
|            |                                                                                                    |         | 含めず、パラメータ値のみを連結しています。連結した文字列を                                                       |          |
|            |                                                                                                    |         | バイナリに変換する際の文字エンコーディングは、UTF-8 を使用                                                    |          |
|            |                                                                                                    |         | しています。                                                                              |          |
| authParams | ハッシュ値算出                                                                                                    | 文字列     | vAuthInfo のハッシュ値を算出する元とした文字列の、パラメータ                                                 |          |
|            | パラメータ順序                                                                                                    | 右記参照    | の連結順序を示す値                                                                           |          |
|            |                                                                                                    |         | パラメータ名のカンマ区切り文字列を Base64 エンコードしていま                                                  |          |
|            |                                                                                                    |         | す。デコードを行うと文字列が復元されます。                                                               |          |
|            |                                                                                                    |         | 例)                                                                                  |          |
|            |                                                                                                    |         | $\H$ order $\operatorname{\sf Id},$ v $\operatorname{\sf ResultCode},$ mstatus $\H$ |          |
|            |                                                                                                    |         | $\degree$ mstatus.orderId.v $\sf{ResultCode}^{\prime\prime}$                        |          |
|            |                                                                                                    |         | (順不同のため、リクエスト受信の度に動的に処理して下さい。)                                                      |          |

(重要)

- これらのパラメータはブラウザを経由して連携されるため、画面遷移が正常に行われないケースでは取得することができません。 そのため、決済サーバーから直接送信される「[5-3](#page-17-0) [結果通知電文」](#page-17-0)の受信と組み合わせて確実に結果を取得するようにしてくださ い。
- vAuthInfo および authParams を利用した改ざんチェックについて

決済サーバーから消費者ブラウザを経由して店舗側の結果画面に遷移(リダイレクト)しますが、ここで店舗側システムが受け取っ たクエリパラメータが改ざんされていないことを検証するためのパラメータが、vAuthInfo と authParams です。 店舗側システムで算出したハッシュ値が、クエリパラメータより取得した vAuthInfo と一致している場合は、パラメータは改ざんされ ていない、とみなすことができます。

この改ざんチェックは、悪意を持った第三者によって、不正なリダイレクト電文を受信する可能性がありますので、実装を強く推奨 しています。

実装方法の詳細につきましては、弊社より提供しているサンプルプログラムをご参照ください。

5.1.3 売上

<span id="page-11-0"></span>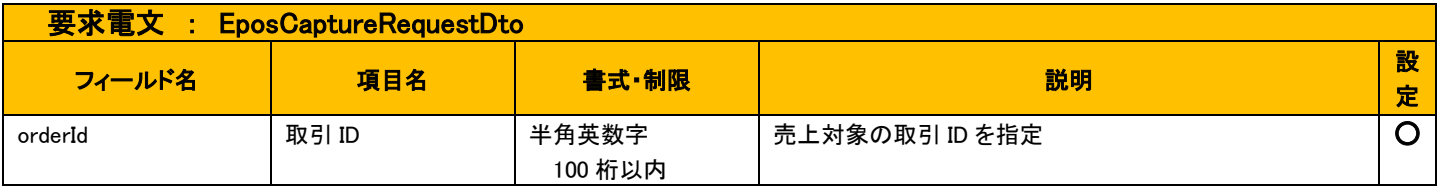

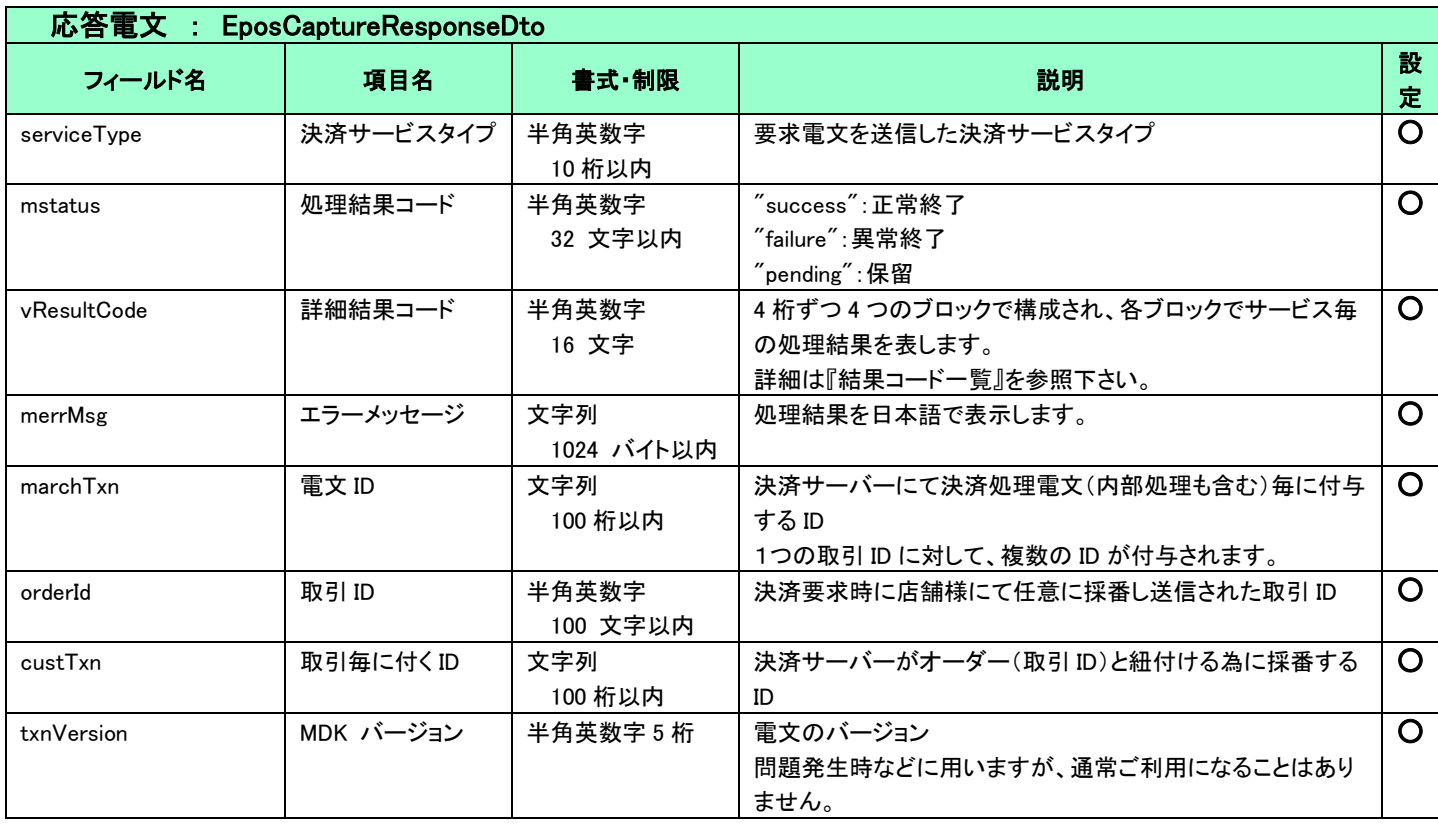

```
5.1.4 キャンセル
```
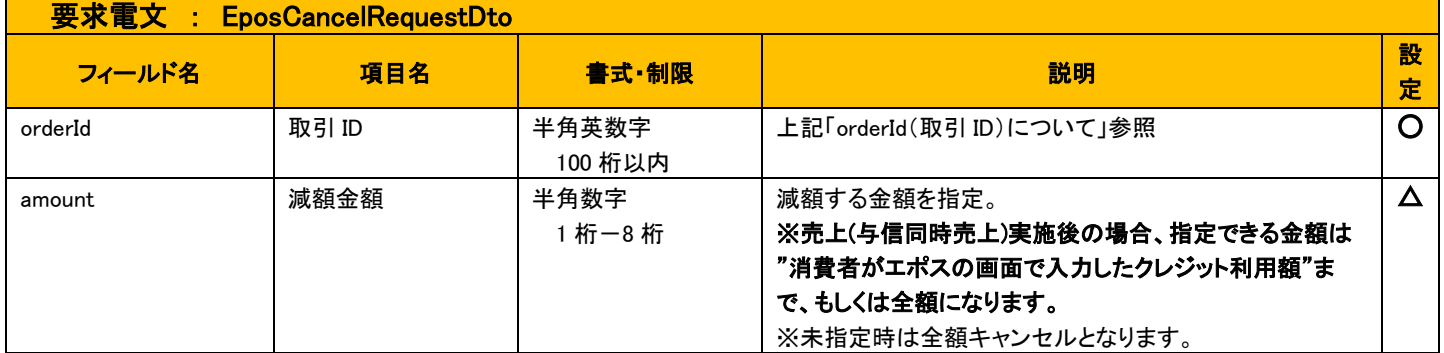

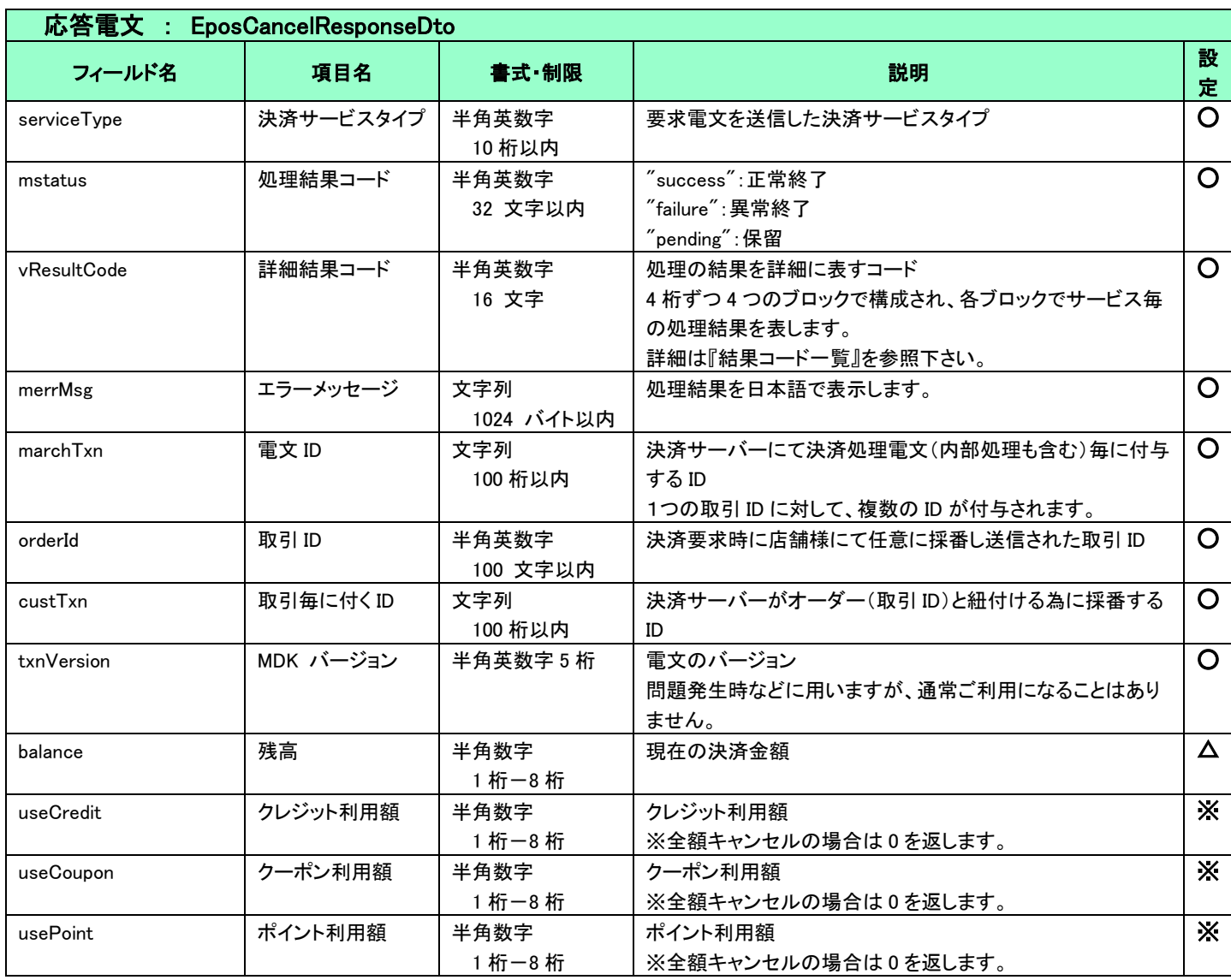

※成功時のみ返戻する項目ですが、決済センターの処理により、成功時でも返戻されない場合があります。

## <span id="page-13-0"></span>5-2 共通

<span id="page-13-1"></span>5.2.1 検索

■「設定」欄の内容は以下の通りとなります。

要求電文 … 必須項目:○ 任意項目:△ 設定不可:× その他条件付:※(条件は説明欄に記入) 応答電文 … 必ず返戻:○ 該当取引存在時に返戻:△ 返戻なし:× その他条件付:※

■複数指定は 0~の添字を指定します。

例)exparam.serviceTypeCd[0]=card&exparam.serviceTypeCd[1]=rakuten

■ワイルドカードは値の一部と"\*"を組み合わせて検索します。"\*"のみの指定はできません。

例)exparam.searchParameters.common.orderId=123\*

■通常の検索の他、マスタ情報取得が可能です。マスタ情報取得時のインターフェイスは後記します。

### 要求電文 : SearchRequestDto

### ※ 以下は、共通の検索要求フィールドです。

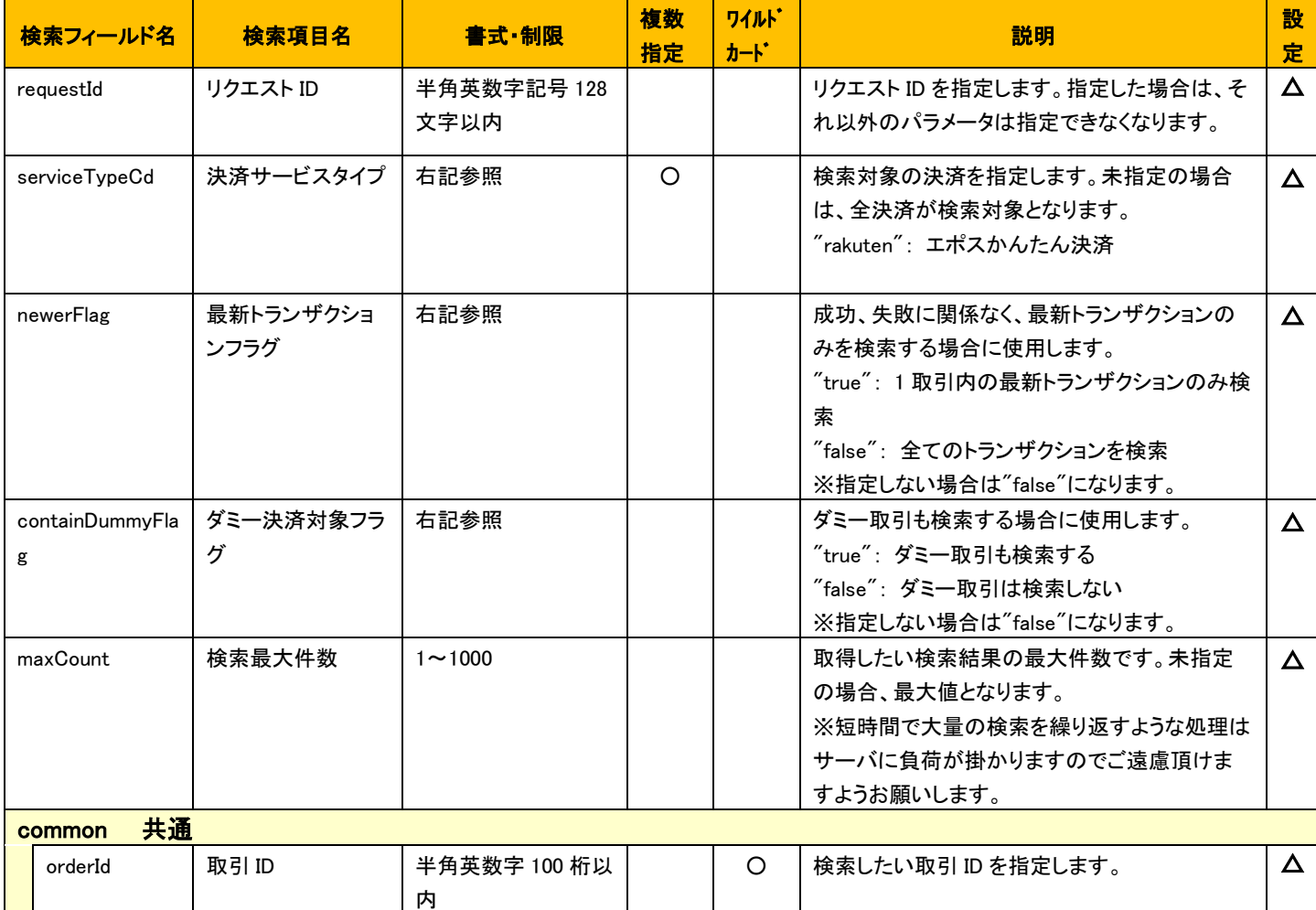

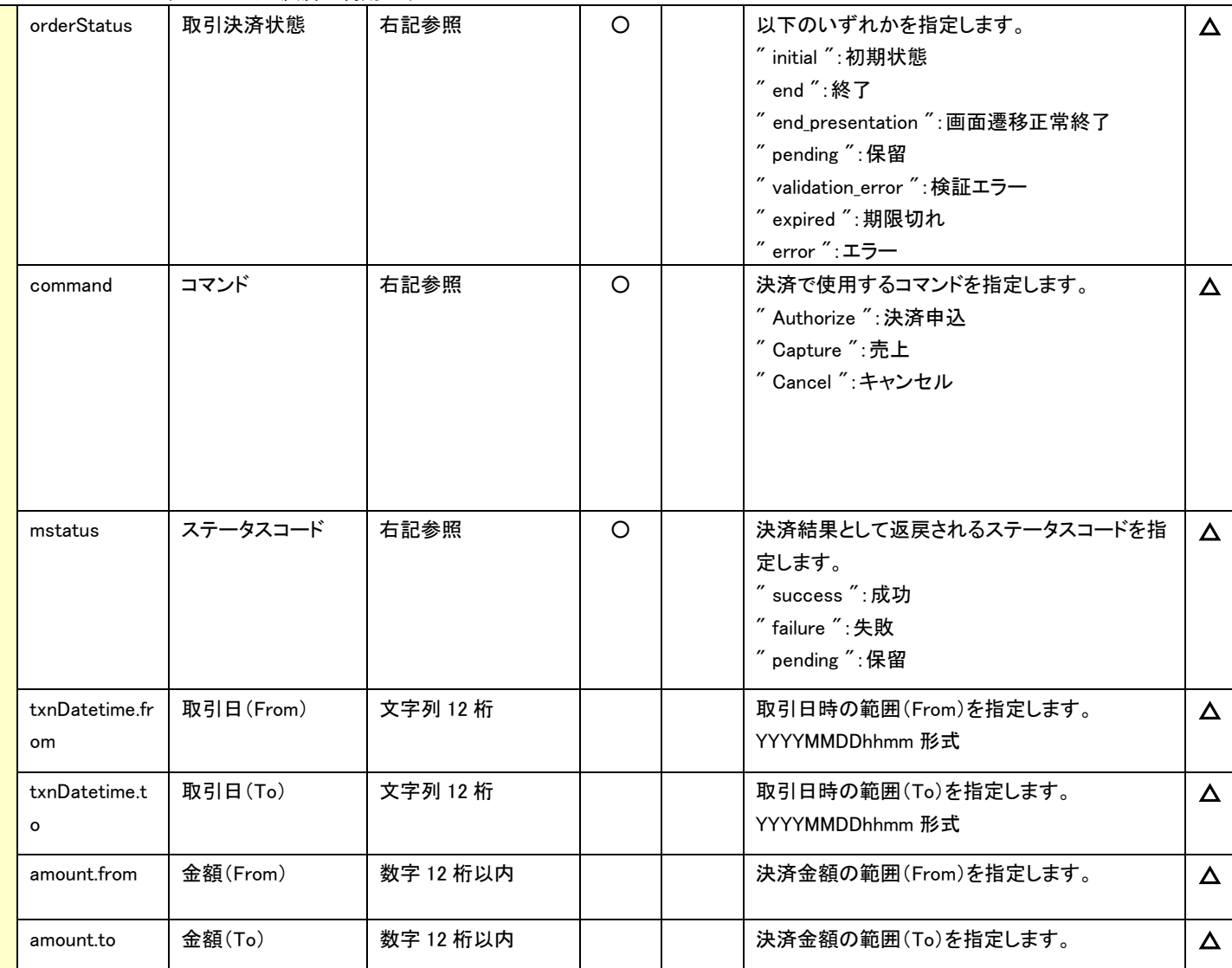

## ※ 以下は、エポスかんたん決済固有の検索要求フィールドです。

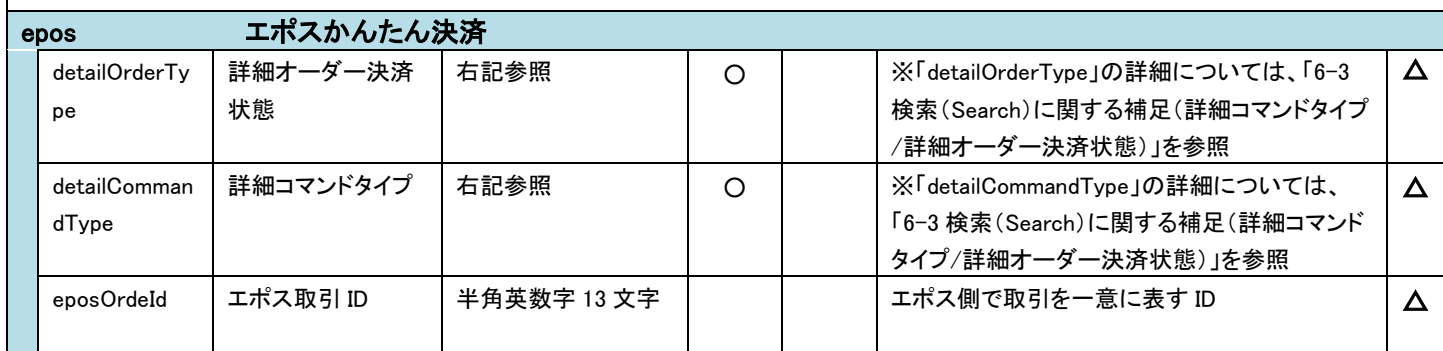

応答電文 : SearchResponseDto

## ※ 以下は、共通の検索結果フィールドです。

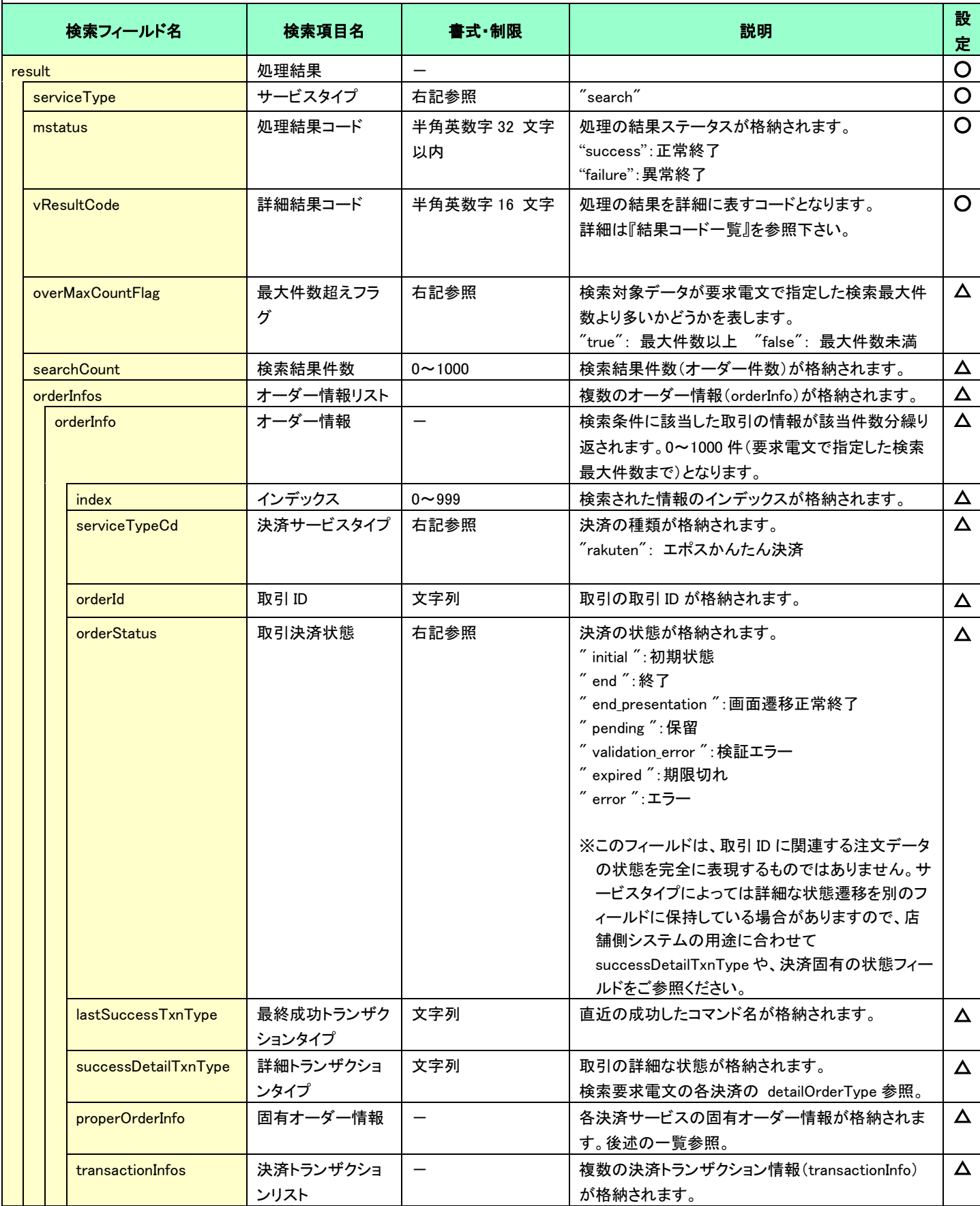

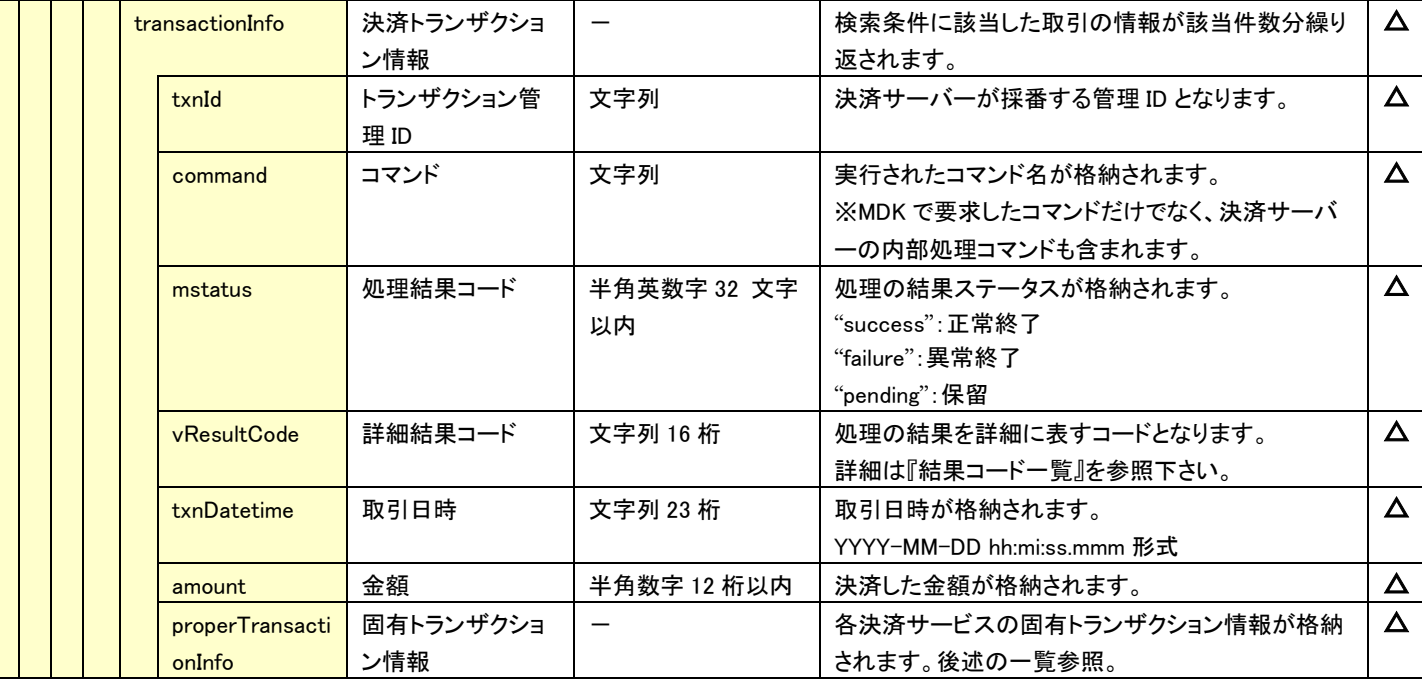

☆ 以下の情報は、上記 「固有オーダー情報」 「固有トランザクション情報」 内の階層にセットされます。

### ※ 以下は、エポスかんたん決済固有の検索結果フィールドです。

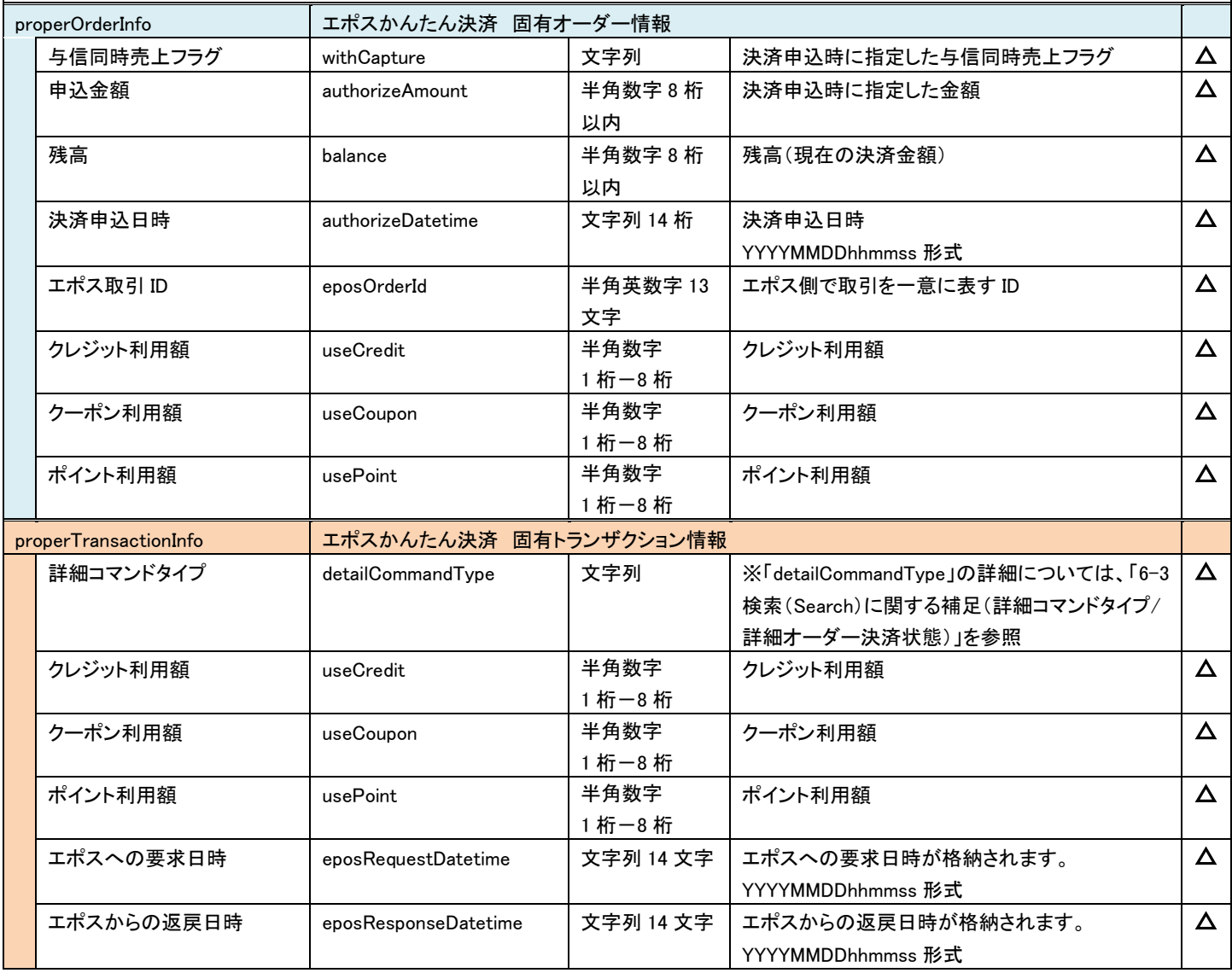

## <span id="page-17-0"></span>5-3 結果通知電文

<span id="page-17-1"></span>5.3.1 結果通知電文の概要

実装方法の詳細につきましては、弊社より提供しているサンプルプログラムをご参照ください。

### ■ 機能概要

決済サーバーから店舗システムへ決済の結果通知を行います。

通知は、HTTP の POST を利用します。

※ プロトコルは HTTP(Port:80)、HTTPS(Port:443)に対応しています。 処理の概要については[「第](#page-7-0) 4 章 [結果通知受信処理」](#page-7-0)をご参照ください。

### ■ HMAC について

POST にてデータを通知するとき、リクエストヘッダーに HMAC を設定します。 また、HMAC 値は、リクエストボディから算出します。

アルゴリズムは「HmacSHA256」が設定されます。

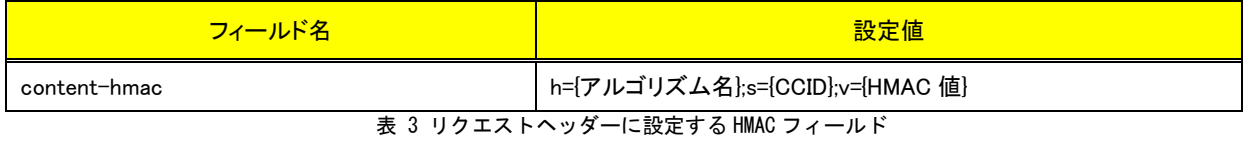

#### ■ 結果通知受信処理結果について

決済サーバーからの通知に対して店舗側システムが HTTP ステータスコード"200"を返戻した場合、受信処理が正常に 終了したものと判断します。"200"以外のコードを返した場合は、受信失敗と判断し、一定期間、通知を繰り返します。

※ 規定の回数失敗した場合は、通知処理が停止しますのでご注意ください。

### <span id="page-18-0"></span>5.3.2 エポスかんたん決済の結果通知電文

エポスかんたん決済では、決済が成立しているのにもかかわらず、消費者が画面遷移の途中で離脱した場合や、通信環境の問題 で画面遷移時にタイムアウトが発生した場合など、最終遷移先まで到達しない場合があります。

このような場合にも、決済サーバーからの通知を店舗側システムで受信して頂くことで、決済が成立したことを検知することができま す。必ず結果通知を受信してください。

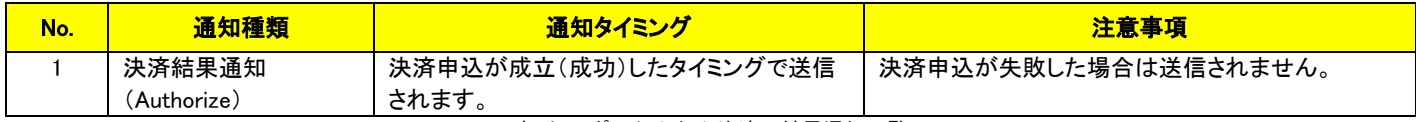

表 4 エポスかんたん決済の結果通知一覧

#### 以下に、エポスかんたん決済の結果通知項目を示します。

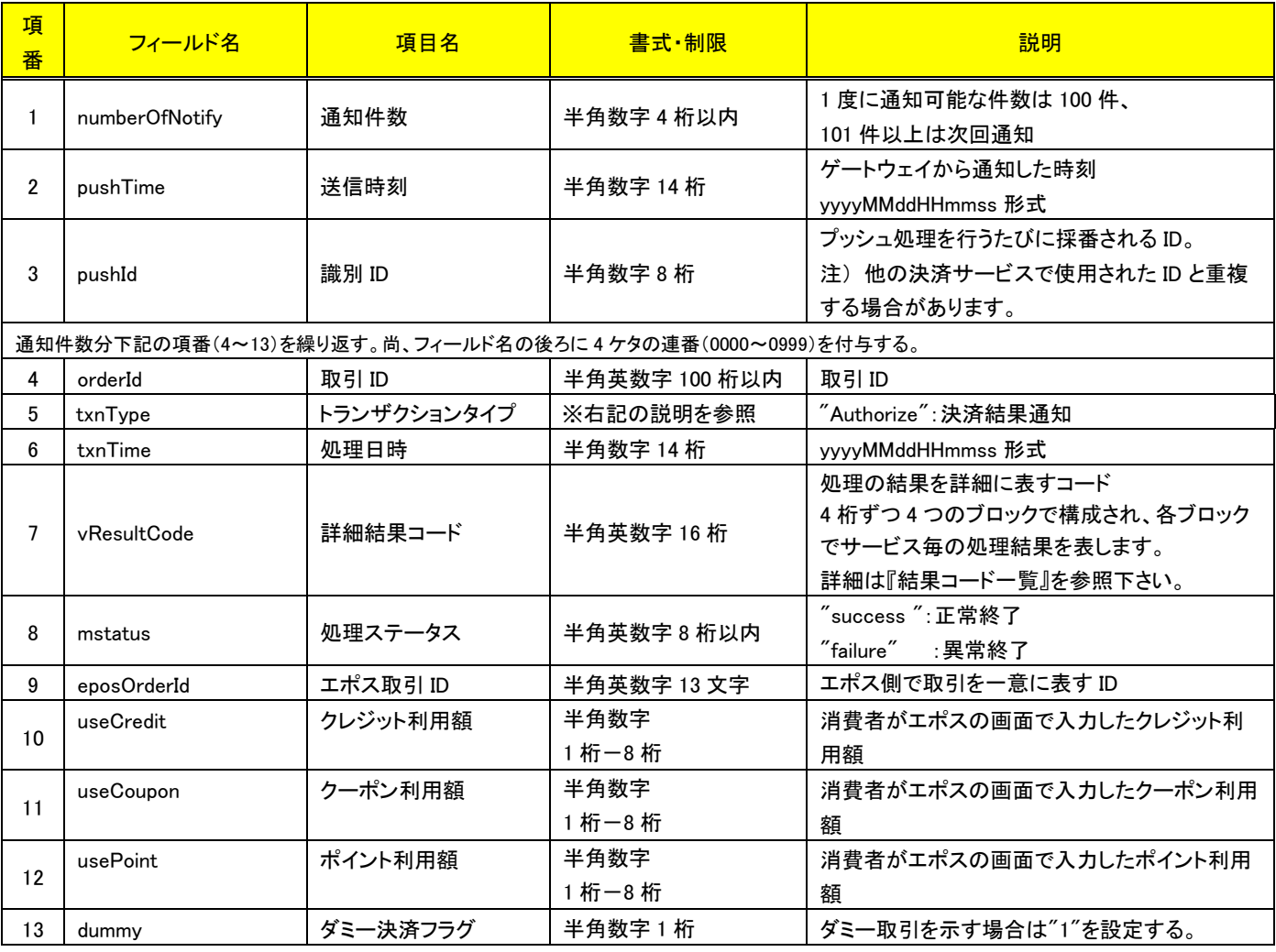

#### (注意事項)

項目の並び順は、必ずしも表の順序とは一致しません。

pushId(識別 ID)は、他の決済サービスで使用された Id と重複する場合がありますので、ユニークキーとして処理しないようにしてくだ さい。

# <span id="page-19-0"></span>第6章 その他 補足事項

## <span id="page-19-1"></span>6-1 売上およびキャンセルに関する注意事項

### <span id="page-19-2"></span>611売上およびキャンセルの要求可能期間

エポスかんたん決済における、売上およびキャンセルの要求可能期間を下表に示します。

| 要求種類  | 要求可能期間                                               |
|-------|------------------------------------------------------|
| 売上    | 決済申込日(与信日)から 180 日間                                  |
| キャンセル | 売上前:決済申込日 (与信日)から 180 日間<br>売上後:決済サーバーで取引データを保持している間 |

表 3 売上およびキャンセルの要求可能期間

#### ■ 売上・キャンセル時の注意点

決済申込は、最終の処理結果が反映されるまで時間がかかりますので、後続コマンドを実施する際は時間をおいてから実施して ください。処理結果が反映される前にコマンドが実施されるとエラーが返戻されます。

### <span id="page-19-3"></span>部分売上の実現方法および部分キャンセルに関する注意事項

- 部分売上
	- 売上コマンドで、部分売上(与信額と異なる金額で売上)は実施できません。与信で確保した金額のうち一部を売り上げたい場合は、売上 コマンドの実施前に(与信の)部分キャンセルを実施し、金額を変更してから売上コマンドを実施することで実現可能です。売上コマンド実 施後に再度売上コマンドを実施することはできません。
- 部分キャンセル
	- 与信後の売上および与信同時売上後の部分キャンセルについては、クレジット利用額を超える値はキャンセルできません(クーポンやポ イントで決済された金額分のキャンセルはできません)。売上金額を超えない範囲で、キャンセル金額を指定できます。

## <span id="page-19-4"></span>6-2 エポスのクーポンやポイントを利用した決済に関する注意点

エポスのポイントやクーポンを利用した決済では、消費者がエポスかんたん決済の購入画面で利用額を設定します。 以下に、エポスのポイントを利用した決済についての注意点を示します。

与信後の売上および与信同時売上後の部分キャンセルを実施する際に、クレジット利用額を超える値を指定するとエラーとなります。

## <span id="page-19-5"></span>検索(Search)に関する補足(詳細コマンドタイプ/詳細オーダー決済状態)

管理サーバーでは、エポスかんたん決済のシステム内部データとして詳細コマンド(処理要求の種類)と詳細な決済状態(その取引がど のような状態にあるか)を管理しています。

通常の運用では、店舗様システムではこれらの内部情報を利用する必要はありませんが、店舗様システムにおいて取引の状態検索が 必要なケースや、障害等のお問い合わせ時の参照情報として、これらの内部データを Search コマンドで公開しています。 下表に Search コマンドにて利用可能な内部データの一覧を示します。

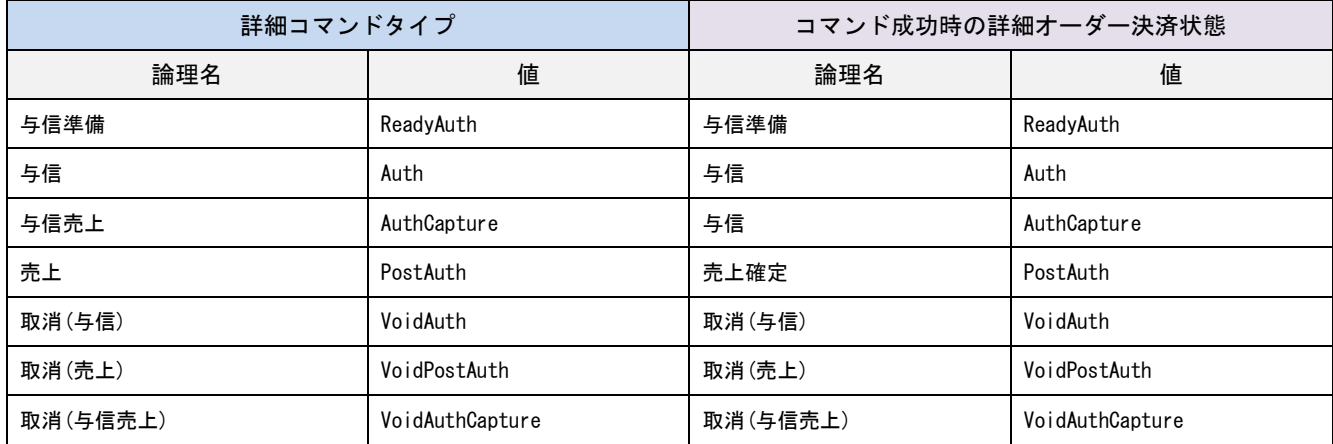

表 6-5 詳細コマンドタイプと詳細オーダー決済状態

注) 一覧に記載していないコマンドタイプと状態も存在します。

# <span id="page-20-0"></span>6-4 ペンディングが発生した取引に関する補足

ペンディングが発生した取引については、基本的には弊社で決済状況を確認し自動でステータスを更新しますので、時間を置いてから 管理画面(MAP)の取引検索や Search コマンド(検索)を利用して決済状況をご確認ください。

# <span id="page-21-0"></span>第7章 導入・テストに関する補足

決済サーバーに接続し、テストを実施するための各種手続き・手順の詳細につきましては、『導入テストガイド』を参照してください。

## <span id="page-21-1"></span>7-1 決済申込時のエラーをシミュレートする

弊社では、エポスかんたん決済のテストのための疑似環境を提供しています。

Authorize コマンドの結果として返戻されたレスポンスコンテンツをブラウザに返戻すると、以下の疑似環境に自動的に遷移します。 エポスかんたん決済のログイン画面のイメージが表示されますので、そのまま「ログイン」ボタンをクリックするとお支払方法選択画面に 遷移します。「ご利用サイトへ戻る」ボタンをクリックすると加盟店のキャンセル画面に遷移します(※)。

お支払方法選択画面では、クーポン額とポイント額の指定することが可能で、「次へ」ボタンをクリックすることで次の画面に遷移します。 「ログイン画面へ戻る」をクリックするとログイン画面に戻り、「ご利用サイトへ戻る」ボタンをクリックすると加盟店のキャンセル画面に遷 移します(※)。

※加盟店のキャンセル画面に遷移する際の vResultCode は"8GU1"となります。

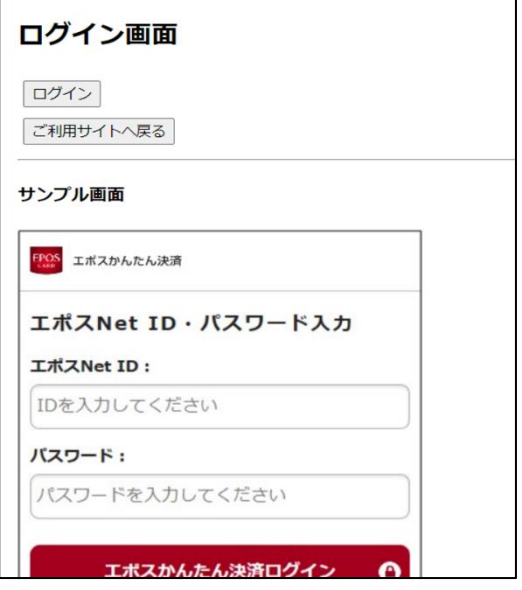

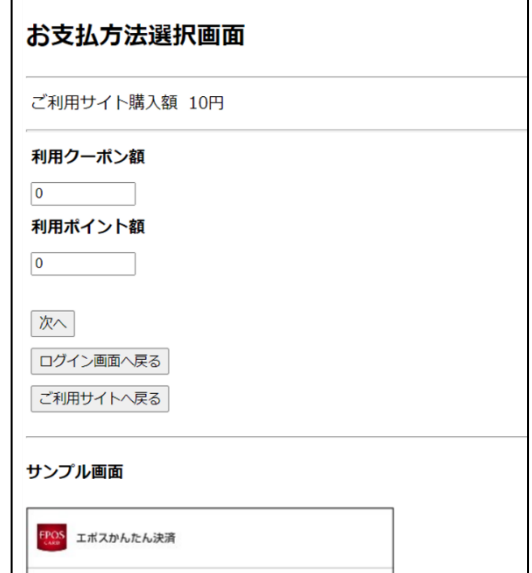

図 7-1 疑似環境(ダミーエポスーログイン画面) インタン インタン 図 7-2 疑似環境(ダミーエポスーお支払方法選択画面)

お支払内容確認画面では、その後の処理のシミュレートしたい内容を選択し「支払う」ボタンをクリックすることで、以降の遷移を確認する ことができます。「内容を変更する」ボタンをクリックするとお支払方法選択画面に戻り、「ログイン画面へ戻る」をクリックするとログイン画面 に戻ります。

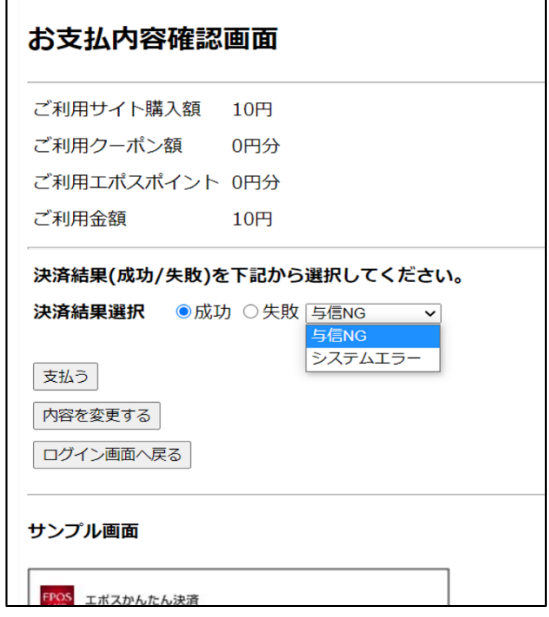

図 7-3 疑似環境(ダミーエポスーお支払内容確認画面)

設定内容と遷移先についての対応表を以下に記載します。

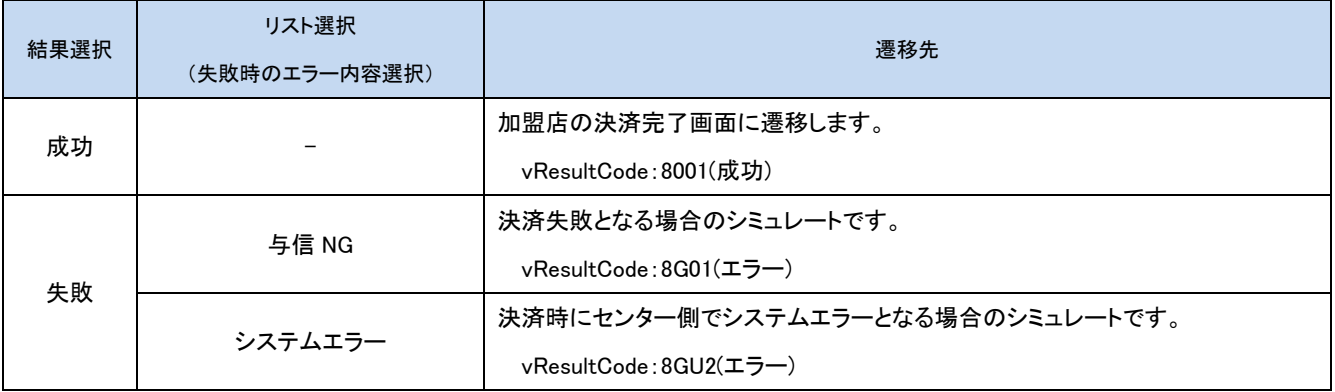

## <span id="page-23-0"></span>7-2 売上・キャンセル時のエラーをシミュレートする

Capture および Cancel コマンドの要求金額の下一桁の値を調整することで、意図的にエラーを発生させることができます。 要求金額の下一桁と、返戻される vResultCode の対応表を以下に記載します。

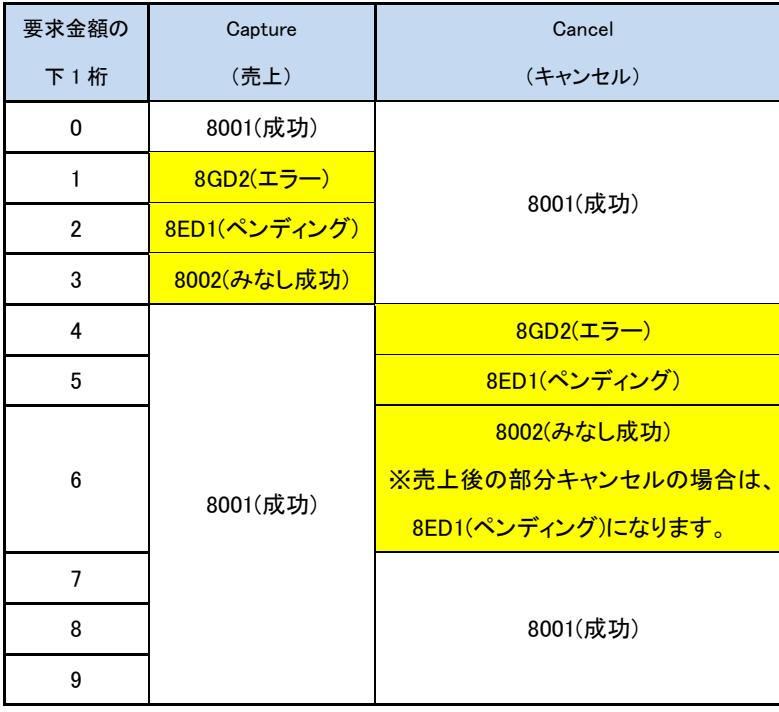

- > 金額未指定の場合、全額が要求されたものとして動作します。
- ペンディングのケースの場合、一定時間経過後に成功に自動的に遷移します。ただし、売上後の部分キャンセルでペンディング になるケースでは、ペンディングからステータスが遷移することはございませんのでご注意ください。 例 1 自動的に遷移するケース:
	- - 与信申込(1002 円)成功 → 売上ペンディング → 一定時間経過後に売上成功の状態に遷移(キャンセル可能)
	- 例 2 自動的に遷移しないケース(売上後の部分キャンセルでペンディング):

与信申込(1000 円)成功 → 売上成功 → キャンセル(106 円)ペンディング ※状態は変化しない

返戻されるエラーコード(vResultCode)につきましては、今後、予告なしに変更させて頂く場合がございます。